## $\hspace{-1.2cm}$   $\hspace{-1.2cm}$   $\hspace{-$ 误的经验案例

**[李树兵](https://zhiliao.h3c.com/User/other/1406)** 2017-10-27 发表

某局点用户在Windows 7系统中安装iNode PC客户端的时候报错,提示"从服务器返回了一个参照"。如 下图所示:

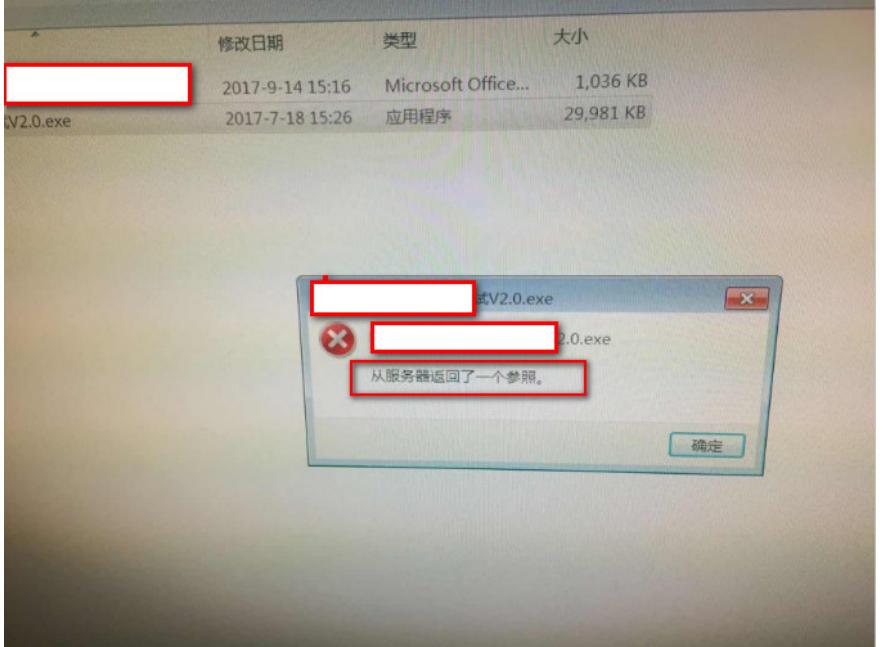

报错,提示"从服务器返回一个参照"。

出现这个提示是因为UAC(用户帐号控制)权限问题。我们可以选择更改策略组的方式来解决。

第一步: 使用windows的快捷方式, win+R调出运行菜单。在输入框中输入gpedit.msc, 点击确定。

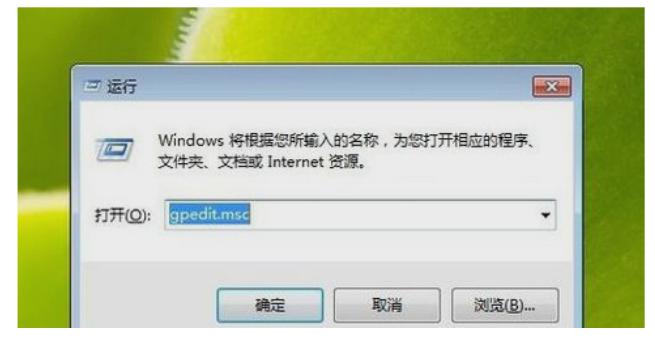

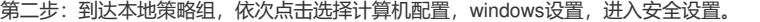

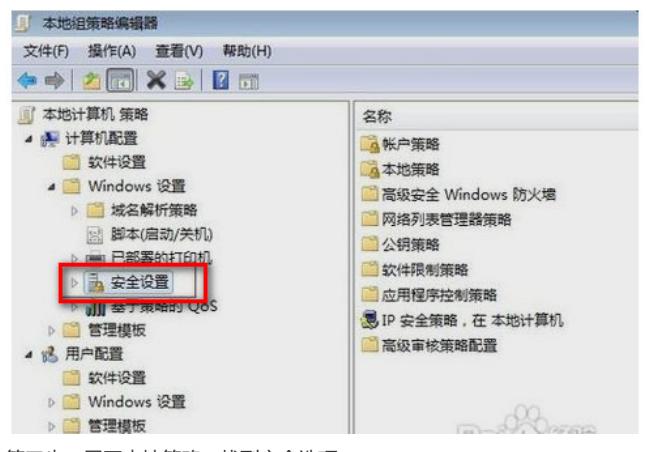

第三步:展开本地策略,找到安全选项。

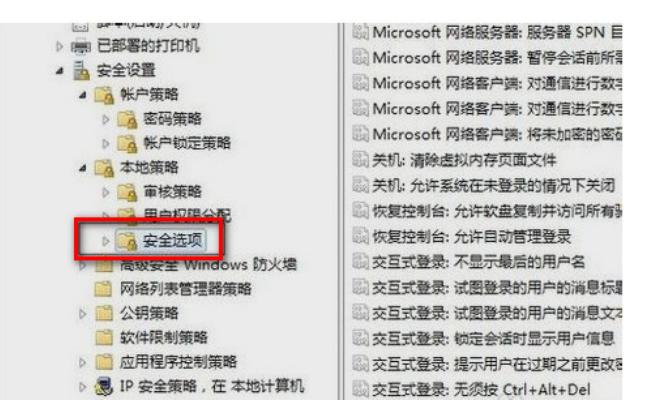

第四步:找到用户账户控制选择项,只提升签名并验证的可执行文件(用户账户控制的最后一个选项

),双击选择禁用即可,至此更改策略组的方法至此结束。

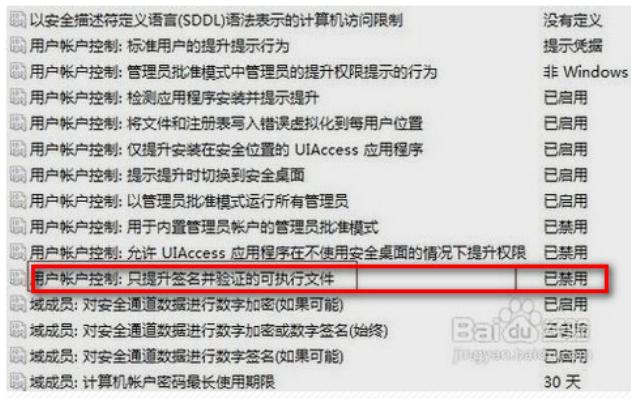

注意:

确保操作员有执行此exe安装程序的权限即可进行安装,不会再报此种错误。